## **LEGO® WeDo (IV)**

## *Programando en Scratch*

*Por Edwar Romero Imágenes por Osvaldo Romero*

Un paso más cerca de la dominación mundial, ¡un ladrillo a la vez! Hoy estaremos introduciendo conceptos básicos de programación usando los diseños del LEGO® WeDo pero incluyendo explicaciones con Scratch. En las revistas anteriores se describió cómo funciona el software de WeDo y las operaciones básicas que se pueden realizar con el open software de Scratch, la plataforma libre.

Ya que hemos expuesto la punta del témpano de hielo con Scratch la última vez, explicaremos cómo programar los diseños robóticos de los Mecanismos Asombrosos incluidos con el software de WeDo y cómo programarlos en Scratch. Esto cubrirá los primeros tres diseños de los doce incluidos: Los Pájaros bailarines, La Peonza Inteligente y el Mono Tamborilero (los primeros 3 de la imagen siguiente).

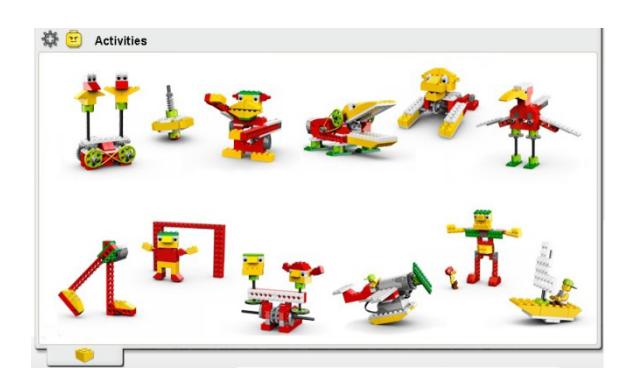

Comencemos con Los Pájaros Bailarines. El programa básico consiste solamente en encender el motor para que este se mueva. Aunque bastante simple, se realizan varios

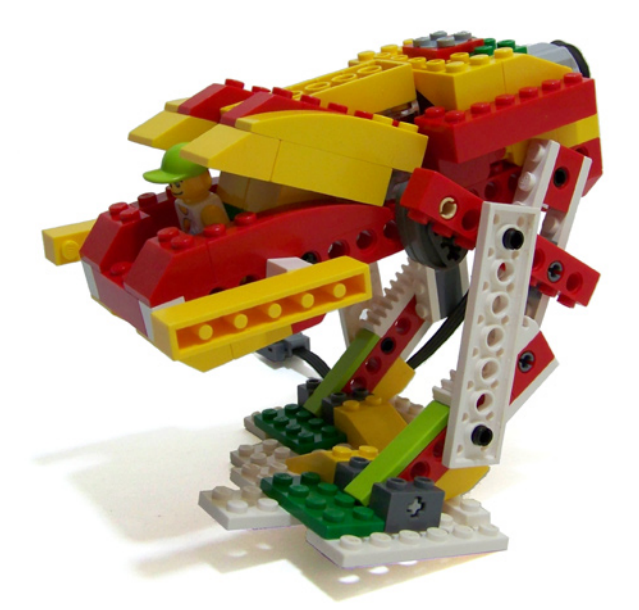

también hace falta apagarlo. También se le puede añadir sonido cuando se mueve y utilizar un sensor para apagar el motor.

En el software de WeDo, además del bloque de inicio y el del motor, hacen falta los bloques del sonido, tiempo de espera, el del sensor y el de parar el motor. La idea es que una vez que el motor empiece a moverse, este haga un sonido y espere hasta levantar por el mango el diseño para apagarlo. La última parte se realiza con el sensor de proximidad. El sensor de proximidad se utiliza para detectar cuando la agarradera se aleja de la superficie donde se lanza la peonza. El código en WeDo se muestra abajo.

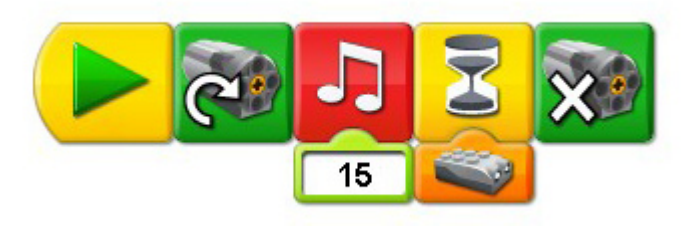

El código en Scratch es un poco diferente. Se requiere un bloque de "tocar sonido" (utilicé el que se llama rattle), este se encuentra bajo el menú de sonido. En el área de trabajo se escoge la pestaña de Sonidos para importar un nuevo sonido. Es necesario navegar hasta la carpeta de Effects para encontrar el sonido de Rattle, pero puedes escoger el que prefieras de toda esa variedad. Es necesario utilizar el bloque de "esperar hasta que" en el menú de Control y el bloque de "motor apagado" en el menú de Movimiento.

Para programar el sensor para detener el motor es bastante engorroso: se necesita un bloque de "\_>\_" (mayor que) en el menú de Operadores y el bloque de "valor del sensor" bajo el menú de Sensores. Es necesario escoger el sensor de distancia en el menú desplegable del bloque del "valor del sensor". Es necesario colocarlo en el lado izquierdo del bloque de "\_>\_", mientras que en el lado derecho se escribe 50. Este código se muestra abajo.

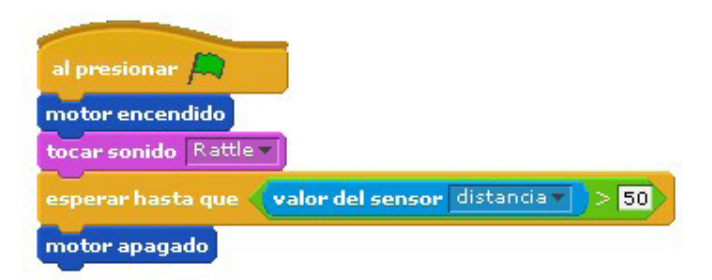

La programación del mono tamborilero es bastante sencilla, es muy similar al primer programa descrito. Esta creación utiliza los brazos del mono como palancas para golpear los tambores. Hay que ser bien creativo para obtener unos tambores, muchas veces vasos de cartón o plástico producen el mejor sonido. En este diseño hay que jugar con las posiciones de las levas (los óvalos grises) para obtener una percusión rítmica. El programa básico también consiste en encender el motor. Los experimentos están relacionados con el cambio de posición de las levas. El código en el software de WeDo se presenta abajo.

experimentos científcos para los más pequeñines con este modelo robótico. Una vez construido y programado, las aves pueden rotar en diferentes direcciones, hacia la misma dirección, con diferentes velocidades, se le puede programar música y un par de cosillas más.

Los usuarios descubren jugando qué sucede cuando las poleas y la correa son modificadas. Se aprende experimentando mientras se cambian piezas y se observa el efecto producido. Los pequeñines explorarán qué sucede cuando las poleas tienen tamaños diferentes o si la correa está colocada de otra forma. ¿Quién pensaría que jugar con ladrillos LEGO® puede motivar a los más pequeños a convertirse en ingenieros? Bastante interesante, ¿no es cierto?

Un programa sencillo mantiene a los estudiantes enfocados en qué sucede cuando se cambian las diferentes piezas. El programa de abajo es como quedaría al ser realizado con el software de WeDo.

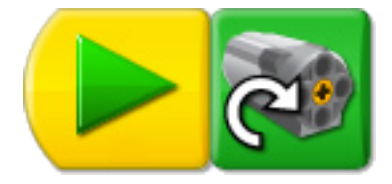

En Scratch, el código luciría de la siguiente forma:

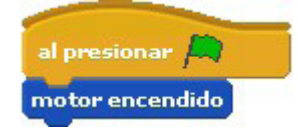

El Segundo diseño a investigar es el de La Peonza Inteligente. Esta peonza o trompo puede ser programado con algunos truquillos extra. El objetivo principal es observar el comportamiento de la peonza cuando se usan engranajes de diferente tamaño.

Para la programación, el nivel de complejidad aumenta. Se podría utilizar el código anterior para activar el motor, pero

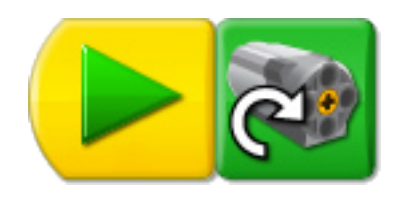

En Scratch, el código sería de la siguiente forma

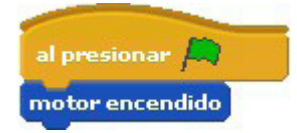

Eso es todo por ahora amigos, estén sintonizados para programación avanzada en próximos números.

En los siguientes enlaces podrás encontrar más información e instrucciones de ensamblaje y programación de los diseños presentados y muchos otros más:

www.wedobots.com www.facebook.com/wedorobots #

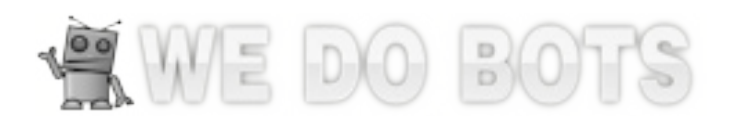

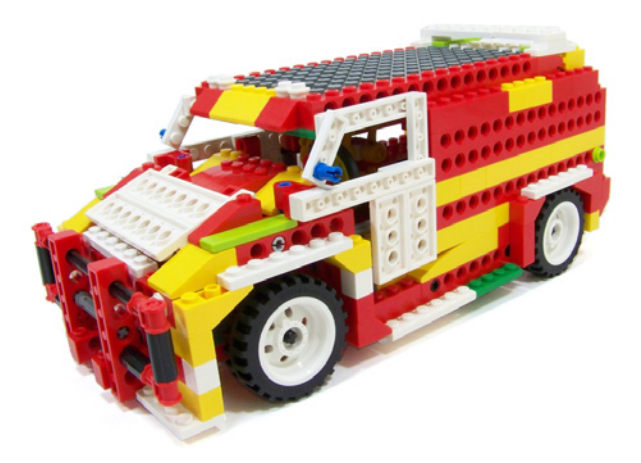

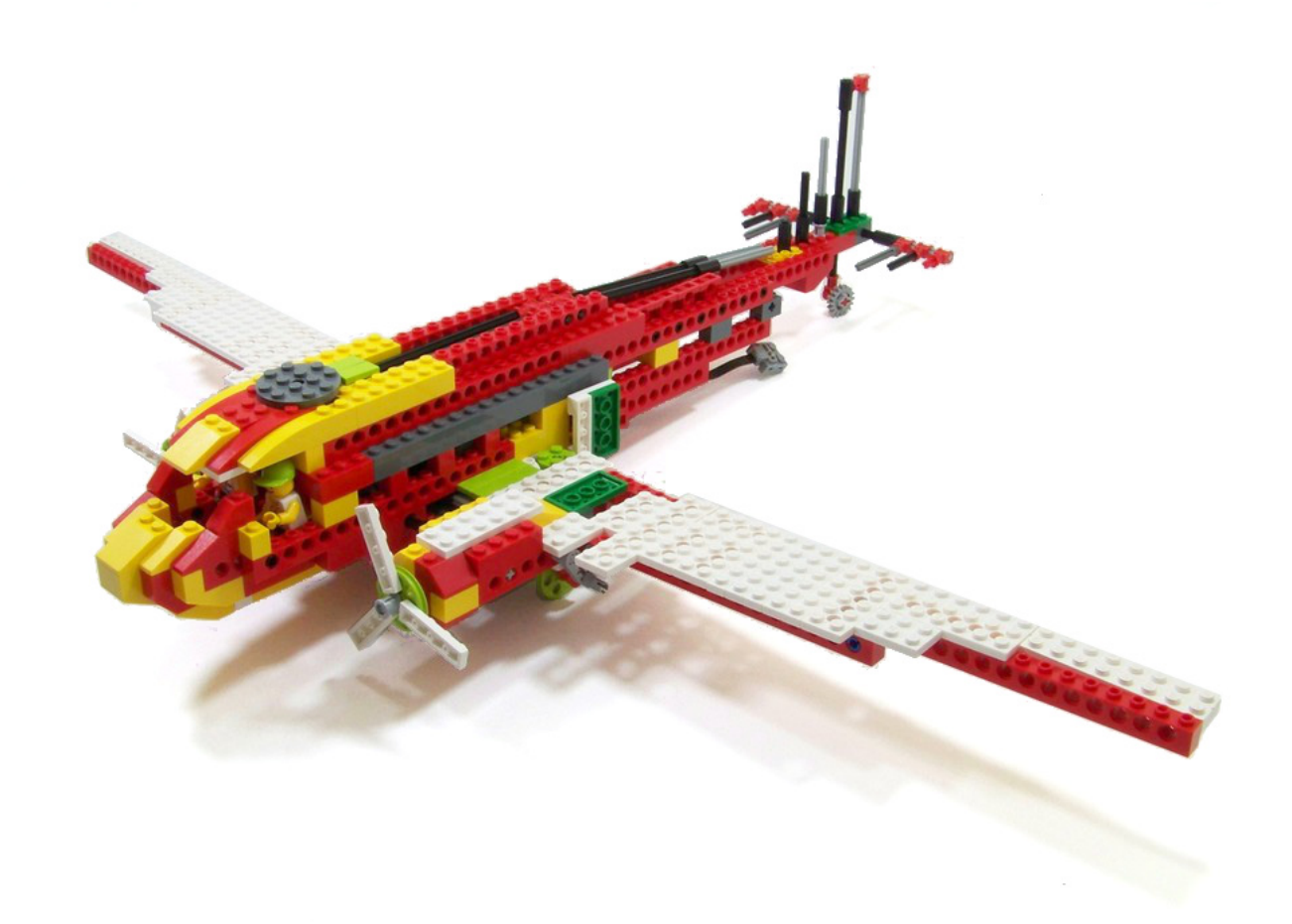